# CA Aion® Business Rules Expert

## Best Practices Guide r11

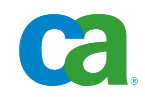

This documentation and any related computer software help programs (hereinafter referred to as the "Documentation") are for your informational purposes only and are subject to change or withdrawal by CA at any time.

This Documentation may not be copied, transferred, reproduced, disclosed, modified or duplicated, in whole or in part, without the prior written consent of CA. This Documentation is confidential and proprietary information of CA and may not be used or disclosed by you except as may be permitted in a separate confidentiality agreement between you and CA.

Notwithstanding the foregoing, if you are a licensed user of the software product(s) addressed in the Documentation, you may print a reasonable number of copies of the Documentation for internal use by you and your employees in connection with that software, provided that all CA copyright notices and legends are affixed to each reproduced copy.

The right to print copies of the Documentation is limited to the period during which the applicable license for such software remains in full force and effect. Should the license terminate for any reason, it is your responsibility to certify in writing to CA that all copies and partial copies of the Documentation have been returned to CA or destroyed.

TO THE EXTENT PERMITTED BY APPLICABLE LAW, CA PROVIDES THIS DOCUMENTATION "AS IS" WITHOUT WARRANTY OF ANY KIND, INCLUDING WITHOUT LIMITATION, ANY IMPLIED WARRANTIES OF MERCHANTABILITY, FITNESS FOR A PARTICULAR PURPOSE, OR NONINFRINGEMENT. IN NO EVENT WILL CA BE LIABLE TO THE END USER OR ANY THIRD PARTY FOR ANY LOSS OR DAMAGE, DIRECT OR INDIRECT, FROM THE USE OF THIS DOCUMENTATION, INCLUDING WITHOUT LIMITATION, LOST PROFITS, LOST INVESTMENT, BUSINESS INTERRUPTION, GOODWILL, OR LOST DATA, EVEN IF CA IS EXPRESSLY ADVISED IN ADVANCE OF THE POSSIBILITY OF SUCH LOSS OR DAMAGE.

The use of any software product referenced in the Documentation is governed by the applicable license agreement and is not modified in any way by the terms of this notice.

The manufacturer of this Documentation is CA.

Provided with "Restricted Rights." Use, duplication or disclosure by the United States Government is subject to the restrictions set forth in FAR Sections 12.212, 52.227-14, and 52.227-19(c)(1) - (2) and DFARS Section 252.227-7014(b)(3), as applicable, or their successors.

Copyright © 2009 CA. All rights reserved. All trademarks, trade names, service marks, and logos referenced herein belong to their respective companies.

## **CA Product References**

This guide refers to the following CA products:

- CA Mainframe Software Manager (CA MSM)
- CA Aion<sup>®</sup> Business Rules Expert (CA Aion BRE)

## **Contact CA**

#### **Contact Technical Support**

For your convenience, CA provides one site where you can access the information you need for your Home Office, Small Business, and Enterprise CA products. At [http://ca.com/support,](http://www.ca.com/support) you can access the following:

- Online and telephone contact information for technical assistance and customer services
- Information about user communities and forums
- Product and documentation downloads
- CA Support policies and guidelines
- Other helpful resources appropriate for your product

#### **Provide Feedback**

If you have comments or questions about CA product documentation, you can send a message to **techpubs@ca.com**.

If you would like to provide feedback about CA product documentation, complete our short [customer survey,](http://www.ca.com/docs) which is also available on the CA Support website, found at [http://ca.com/docs.](http://www.ca.com/docs)

## **Contents**

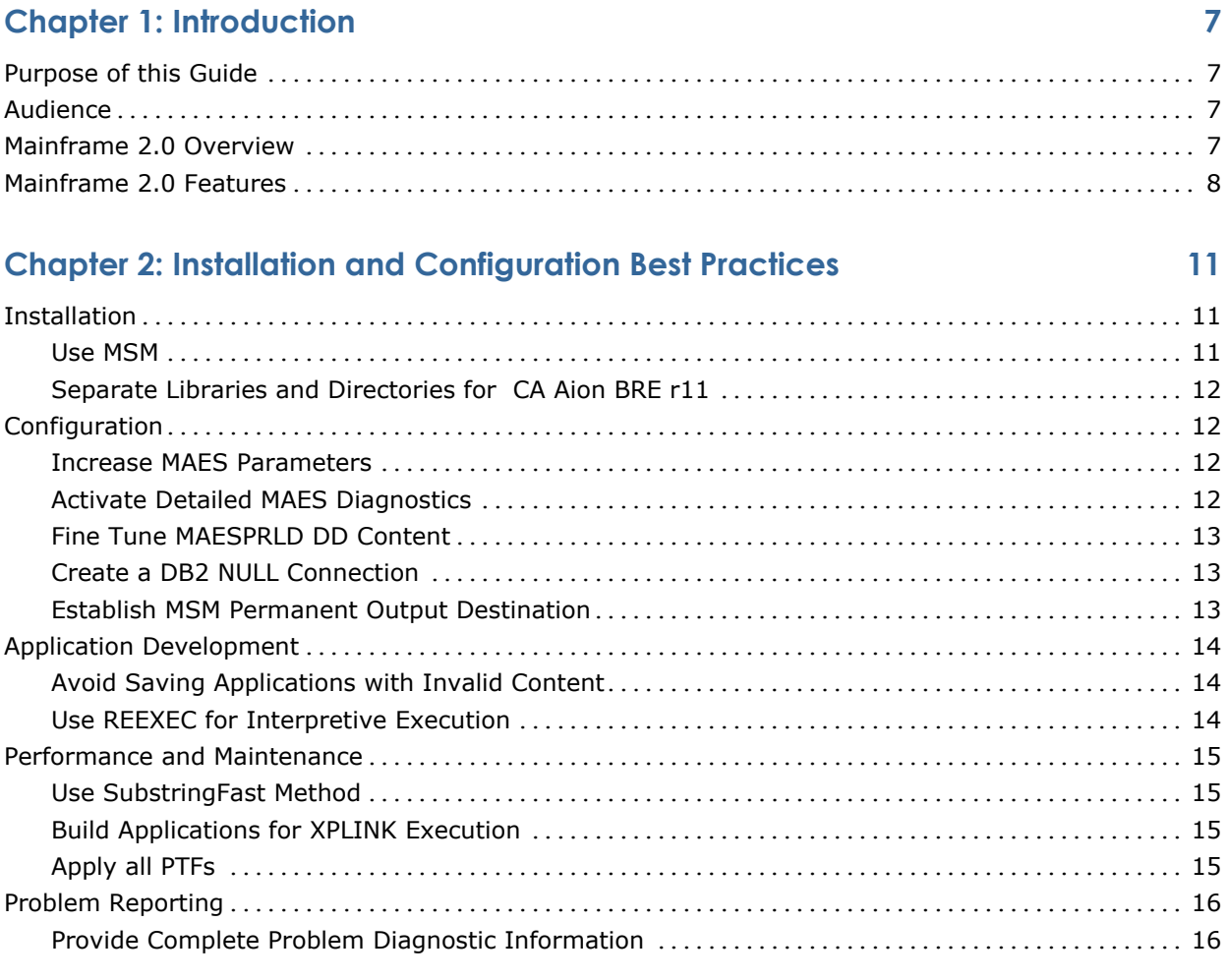

#### **Index 17**

Ξ

## **Chapter 1: Introduction**

This section contains the following topics:

[Purpose of this Guide](#page-6-0) (see page [7\)](#page-6-0) [Audience](#page-6-1) (see page [7\)](#page-6-1) [Mainframe 2.0 Overview](#page-6-2) (see page [7\)](#page-6-2) [Mainframe 2.0 Features](#page-7-0) (see page [8\)](#page-7-0)

## <span id="page-6-0"></span>**Purpose of this Guide**

The guide provides a brief introduction to CA's Mainframe 2.0 strategy and features, and describes the best practices for installing and configuring CA Aion<sup>®</sup> Business Rules Expert.

## <span id="page-6-1"></span>**Audience**

The intended audience of this guide is systems programmers and administrators who install, configure, deploy, and maintain CA Aion<sup>®</sup> Business Rules Expert.

## <span id="page-6-2"></span>**Mainframe 2.0 Overview**

Mainframe 2.0 is our strategy for providing leadership in the mainframe operating environment. We intend to lead the mainframe marketplace for customer experience, Out-Tasking solutions, and solution innovation. After listening to customer needs and requirements to keep the mainframe operating environment viable and cost-effective, we are providing new tools to simplify usage and to energize this operating environment for years to come.

CA Mainframe Software Manager (CA MSM) is an important step in realizing the Mainframe 2.0 strategy. CA MSM simplifies and standardizes the delivery, installation, and maintenance of mainframe products on z/OS systems. CA MSM has a browser-based user interface (UI) with a modern look and feel for managing those solutions. As products adopt Mainframe 2.0 features and CA MSM services, you can acquire, install, and manage your software in a common way.

CA MSM provides software acquisition and installation that make it easier for you to obtain and install CA mainframe products, and apply the recommended maintenance. The services within CA MSM enable you to manage your software easily based on industry accepted best practices. The common browser-based UI makes the look and feel of the environment friendly and familiar.

We follow the IBM z/OS packaging standards using SMP/E, with some additional CA qualities of service added, to make installation simple and consistent. Additionally, through the synchronization of product releases and the use of common test environments, we will declare a yearly mainframe software stack that includes many new releases with enhanced functionality. This stack is certified for interoperability across the CA mainframe product portfolio and the base IBM z/OS product stack.

## <span id="page-7-0"></span>**Mainframe 2.0 Features**

Mainframe 2.0 has the following main features:

#### **CA Mainframe Software Manager (CA MSM)**

Delivers simplified acquisition, installation, and deployment capabilities using a common z/OS-based web application delivered through a browser-based UI. CA MSM includes the following services:

#### **Product Acquisition Service (PAS)**

Facilitates the acquisition of our mainframe products and services, including product base installation packages and program temporary fixes (PTFs). This service integrates the inventory of products available on your system with CA Support, providing a seamless environment for managing and downloading software and fixes onto your system.

#### **Software Installation Service (SIS)**

Facilitates the installation and maintenance of our mainframe products in the software inventory of the driving system. This service enables you to browse and manage the software inventory using a web interface, and automates tasks for products that use SMP/E to manage installation. You can browse downloaded software packages, and browse and manage one or more consolidated software inventories (CSIs) on the driving system.

#### **Software Deployment Service (SDS)**

Facilitates the deployment of our mainframe products from the software inventory of the driving system. This service enables you to deploy installed products that are policy driven with a set of appropriate transport mechanisms across a known topology. The enterprise system topology can include shared DASD environments, networked environments, and z/OS systems. Policies represent a combination of CA metadata input that identifies the component parts of a product and user-supplied input that identifies the deployment criteria, such as where it will go and what will it be called.

#### **Electronic Software Delivery (ESD)**

Enables you to get our products from an FTP server. We have improved this process so that you no longer need to build a tape to install the product.

#### **Best Practices Management**

Integrates with IBM Health Checker for z/OS to verify that deployed software follows our best practices. The health checks continually monitor the system and software to provide feedback on whether the software continues to be configured optimally.

#### **Best Practices Guide**

Provides best practices for product installation and configuration.

**Note:** For additional information about the CA Mainframe 2.0 initiative, see [http://ca.com/mainframe2.](http://www.ca.com/us/products/collateral.aspx?cid=192430)

## **Chapter 2: Installation and Configuration Best Practices**

This section contains the following topics:

[Installation](#page-10-0) (see page [11\)](#page-10-0) [Configuration](#page-11-0) (see page [12\)](#page-11-0) [Application Development](#page-13-0) (see page [14\)](#page-13-0) [Performance and Maintenance](#page-14-0) (see page [15\)](#page-14-0) [Problem Reporting](#page-15-0) (see page [16\)](#page-15-0)

## <span id="page-10-0"></span>**Installation**

#### **Use MSM**

Use the CA Mainframe Software Manager (CA MSM) to acquire, install, and maintain your product.

#### **Business Value:**

CA MSM provides a web interface, which works with ESD and standardized installation, to provide a common way to manage CA mainframe products. You can use it to download and install CA Aion BRE.

CA MSM lets you download product and maintenance releases over the Internet directly to your system from the CA Support website. After you use CA MSM to download your product or maintenance, you use the same interface to install the downloaded software packages using SMP/E.

#### **Separate Libraries and Directories for CA Aion BRE r11**

Use separate libraries and directories for r11 builds. Do not mix pre-r11 build files and r11 build files in the same libraries and directories.

#### **Business Value:**

Subtle build problems that are difficult to resolve may occur if builds from different versions are mixed together. In addition, if you mix components that are built with different Aion BRE versions problematic run-time errors can occur.

#### **Additional Considerations:**

Additional staff time maybe necessary to resolve build problems that could be avoided by not mixing builds.

## <span id="page-11-0"></span>**Configuration**

#### **Increase MAES Parameters**

Adjust the MAXTASKS and IPTASKS values to optimize throughput. Start with a typical value and increase the number of tasks as necessary.

#### **Business Value:**

Having sufficient tasks to handle client requests ensures user requests are processed effectively without receiving busy responses. Busy responses would require requests to be reissued.

#### **Activate Detailed MAES Diagnostics**

Specify the IPTASKS=1 parameter to activate special diagnostics.

#### **Business Value:**

The diagnostics are helpful to resolve problems that occur while performing TCP/IP activity. Normally few diagnostics are available.

#### **Fine Tune MAESPRLD DD Content**

The PRIORITY and COPIES options should only be used for applications that will be pre-initialized during MAES startup. Specifying the PRIORITY and COPIES options for other modules (such as CEEBINIT) might cause an S0C4 abend during MAES startup.

#### **Business Value:**

Ensure MAES starts correctly without incurring unnecessary abends caused by incorrect MAESPRLD DD definitions.

#### **Create a DB2 NULL Connection**

To establish a NULL connection with autocommit off use the following connection information:

pConn.ConnectInfo("SQLCONNECT=NULL;AUTOCOMMIT=0")

To avoid commit after abend, in MAESAPRM DD specify:

<db2appname>='ABTERMENC(ABEND),TRAP(ON),XPLINK(ON)'

#### **Business Value:**

Database changes may be saved incorrectly if the AUTOCOMMIT attribute is not set to 0. **Note:** If an Aion application is driven by another program, and a system failure occurs then DB2 might implicitly commit database changes that were made by the driving program. This can be a difficult error to resolve.

#### **Establish MSM Permanent Output Destination**

Establish MSM permanent output destination using the Settings tab, under "User Settings - Software Installation."

#### **Business Value:**

Critical customer installation output is maintained.

#### **Additional Considerations:**

This can also be established using universal system settings. For more information see "System Settings" in the *Software Installation Guide.*

## <span id="page-13-0"></span>**Application Development**

#### **Avoid Saving Applications with Invalid Content**

Do not save an application until you are sure there are no invalids.

#### **Business Value:**

If there are "invalids" due to inaccessible libraries, do not save the application. Saving the application will delete the references to the libraries, making the application unusable. You will need to restore it from a prior backup.

#### **Additional Considerations:**

Whenever you edit an APP file you should always make sure a backup copy is available. Some developers make their APP files read-only, and only make them editable when the file needs to be changed. Before making the file editable, a backup copy should be prepared.

#### **Use REEXEC for Interpretive Execution**

You must build an application (or restore the application in the Windows IDE) before using REEXEC to interpretatively execute the application.

#### **Business Value:**

By building the application first you will ensure that it is interpreted correctly.

#### **Additional Considerations:**

The build or restore application process prepares information that REEXEC components reference. If you edit the application after it is built or restored, REEXEC will be referencing information that is not compatible with the latest revision. Peculiar errors can occur that are difficult to debug. You can spend a lot of time trying to solve these problems.

## <span id="page-14-0"></span>**Performance and Maintenance**

#### **Use SubstringFast Method**

Use the SubstringFast method to extract text from lengthy strings instead of the alternative Substring method.

#### **Business Value:**

The SubstringFast method can reduce real CPU time by up to 30% or more when substrings are extracted from long strings. This reduces the cost of executing the application noticeably. The faster method is helpful for applications that need to complete within a critical batch time window.

#### **Additional Considerations:**

When shorter strings are processed, the SubstringFast method provides no benefit and may be slightly slower.

#### **Build Applications for XPLINK Execution**

The mainframe-XPLINK execution option can make applications execute four times more efficiently than if they are built for non-XPLINK execution.

#### **Business Value:**

When an application is built for XPLINK execution the cost of execution is reduced noticeably. Using XPLINK is also helpful for applications that need to complete within a critical batch time window.

#### **More Information:**

For more information about XPLINK execution options, see the *Mainframe User's Guide.*

#### **Apply all PTFs**

Apply all high priority Program Temporary Fixes. Check regularly for recent maintenance.

#### **Business Value:**

Being current on maintenance avoids system failures, makes problem resolution go smoothly, and maximizes your investment by providing access to the last features and functionality of Aion BRE.

## <span id="page-15-0"></span>**Problem Reporting**

#### **Provide Complete Problem Diagnostic Information**

Help CA Technical Support help you to solve problems more quickly.

When you encounter problems provide as much detail as possible concerning the following subject areas:

- Job SYSOUT
- CEEDUMP/SYSUDUMP

Provide the information for specific application abend when possible.

■ Application source

Consider providing a reduced version that localizes the problem

- Any associated input data
- Application trace information.
- MAES problems

Run the DLOG program to print DIVLOGxx dataset output. Note, MAES must be inactive before running the DLOG program. Usage information regarding the DLOG program can be found in the Mainframe User's Guide.

#### **Business Value:**

The problem will be resolved more quickly if CA Technical Support has adequate information from the outset. Otherwise, support will request this information and considerable time can elapse.

## **Index**

## **A**

Application Application,build • 14 Application,REEXEC • 14 Application,save • 14

### **C**

```
Configuration
   Configuration,connection • 13
   Configuration,diagnostics • 12
   Configuration,MAES • 12
   Configuration,MAESPRLD • 13
   Configuration,MSM • 13
```
### **D**

DB2 • 13 DD Content • 13

#### **I**

```
Install
   Install,directories • 12
   Install,libraries • 12
   Install,MSM • 11
Interpretive Execution • 14
```
### **M**

Maintenance Maintenance,PTF • 15

### **P**

Performance Performance,method • 15 Performance,XPLINK • 15 Problem Reporting • 16

### **S**

SubstringFast • 15